**Wyobraźmy sobie** świat, w którym każdy człowiek ma dostęp do sumy ludzkiej wiedzy **Jimmy Wales** 

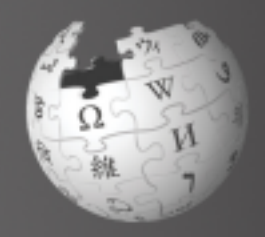

# Witamy w Wikipedii

Wikipedia jest największą w dziejach encyklopedią. Jest tworzona przez ponad 100 000 edytorów z całego świata. Każdego miesiąca Wikipedię odwiedza 388 milionów unikalnych czytelników. Wikipedia zawiera ponad 16 milionów artykułów w ponad 250 językach. Jest bezpłatna dla czytelników, każdy może ją edytować i nie emituje reklam.

(Dane z lipca 2010)

Cześć! Nazywam się Ania. Korzystam z Wikipedii, gdy tylko chce się czegoś nowego dowiedzieć. Zastanawiam się, kto pisze te artykuły? Czemu artykuły się czasem zmieniają? Słyszałam, że każdy może edytować Wikipedię. Czy ja też moge? Jak?

Po przeczytaniu "Witamy w Wikipedii" bedziesz:

- >> rozumiał, jak Wikipedia działa,
- » umiał stworzyć swoje konto,
- > wiedział, na jakie różne sposoby można współtworzyć Wikipedię,
- » wiedział, jak się porozumiewać z innymi przez strone użytkownia,
- **»** rozumiał, w jaki sposób artykuły ulegają zmianom w Wikipedi,
- > wiedział, jakimi cechami charakteryzuje się dobry artykuł,
- » umiał tworzyć nowe artykuły.

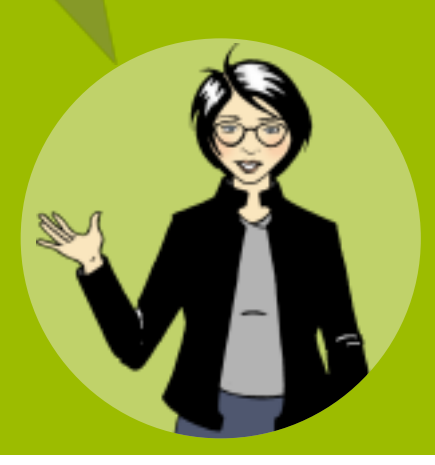

### **Jak działa Wikipedia?**

Cała zawartość Wikipedii została napisana przez takich samych ludzi jak Ty. Wikipedia nigdy nie stałaby się największą encyklopedią świata, gdyby nie ludzie, którzy nieustannie dodają informacje, ilustracje i dane. Wikipedia rośnie w tempie nieomal 1200 artykułów na dobę i jest w niej wykonywane ponad 4 miliony edycji miesięcznie.

(dane z lipca 2010)

Wielu Wikipedystów łączy idea otwartego dzielenia się wiedzą ze wszystkimi. To jest powód, dla którego ludzie z całego świata poświęcają swój wolny czas, aby chronić i poprawiać jakość artykułów w Wikipedii. Dając każdemu dostęp, możliwość pobrania i powtórnego użycia treści, Wikipedia tworzy wiele możliwości dzielenia się wiedzą.

> Ale kto decyduje, co zostanie opublikowane? Jakiś redaktor naczelny?

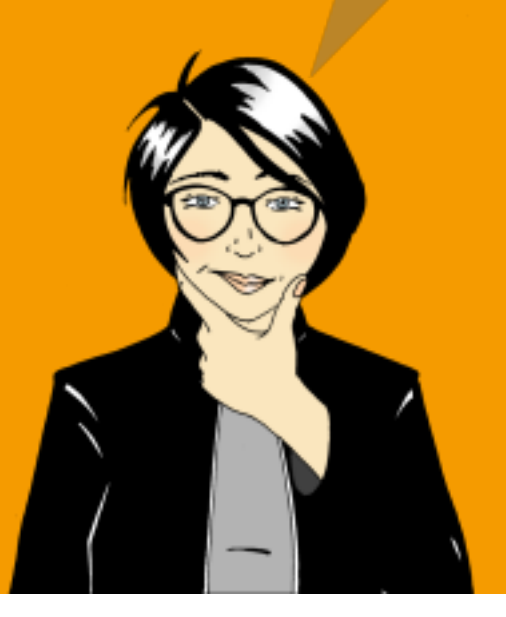

Wikipedyści tworzą tyle nowych artykułów i edytują tyle już istniejących, że nie ma możliwości zgromadzenia tak dużego zespołu zawodowych ekspertów, aby był on w stanie przejrzeć i poprawić każdy wpis wolontariusza. Zamiast tego, Wikipedia opiera się na wzajemnej kontroli internautów z całego świata, którzy są jednocześnie autorami i korektorami poprawności cudzych wpisów.

Wiekszość wikipedystów stwierdza, że jest to ciekawa i kształcąca rozrywka, sprzyjająca rozwojowi relacji z innymi osobami. Jednak dla niektórych uczestników społecznościowy aspekt Wikipedii jest sprawą wtórną. Kieruje nimi głównie chęć dzielenia się wiedzą.

> Umożliwianie każdemu na świecie dostępu do wolnych zasobów wydaje mi się bardzo sensowe. Chce wiedzieć więcej. Jak mogę zacząć?

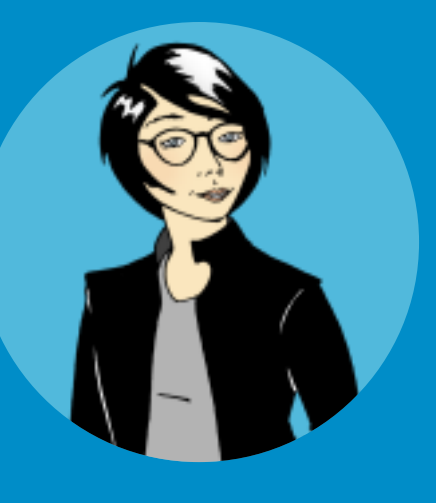

#### Spróbuj!

Kto może edytować już istniejące artykuły w Wikipedii?

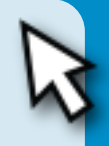

Tylko doświadczeni edytorzy

Redaktor Naczelny Wikipedii

Każdy z dostępem do Internetu

Odpowiedzi na ten i inne testy znajdują się na tylnej okładce tej broszury.

### Załóż konto użytkownika

Założenie konta jest dobrym, pierwszym krokiem rozpoczęcia współtworzenia Wikipedii. Po założeniu konta otrzymujesz swoją stronę użytkownika, gdzie możesz się przedstawić. Uzyskujesz też wiele dodatkowych opcji, takich jak np.: tworzenie listy obserwowanych artykułów. Aby dodać artykuł do swojej listy, wystarczy kliknąć na ikonę gwiazdki na jego górze.

Najważniejsze jest to, że odtąd wszystkie edycje, które wykonasz będą przypisane tobie, a zatem uzyskasz coś w rodzaju osobowości w Wikipedii, co pomoże ci w nawiązywaniu kontaktów z innymi edytorami i z czasem uzyskania statusu zaufanego członka społeczności.

Wikipedię można edytować bez zakładania konta, ale wtedy twoje edycje są przypisane do numeru internetowego (IP) twojego komputera. Społeczność Wikipedii traktuje takie edycje z dużą dozą ostrożności, zwłaszcza jeśli numer IP wskazuje na korzystanie z komputera należącego do instytucji czy przedsiębiorstwa. Wielu edytorów w takich przypadkach dodaje bowiem treści stronnicze, reklamujące swoich mocodawców. Edytowanie, którego celem jest promocja swojego mocodawcy generuje często konflikt interesu z celem Wikipedii, jakim jest tworzenie neutralnych i wiarygodnych treści encyklopedycznych.

Konto w Wikipedii można łatwo założyć. Nie trzeba w tym celu podawać żadnych danych osobowych:

- 1. Kliknij na link logowanie/rejestracja, który jest w górnym prawym rogu strony
- 2. Wybierz swoją nazwę użytkownika
- 3. Wybierz swoje hasło dostępu
- 4. Kliknij na załóż konto

### Spróbuj!

- Załóż swoje konto w Wikipedii
- 2 Stwórz liste swoich ulubionych artykułów, klikając gwiazdkę znajdującą się na górze strony. Przejrzyj listę ostatnich zmian artykułów na Twojej liście obserwowanych stron.

Jakie to proste! Teraz, gdy mam już konto, mogę zacząć współtworzyć dobre artykuły.

### **Interfejs** Wikipedii

#### Strona główna Wikipedii.

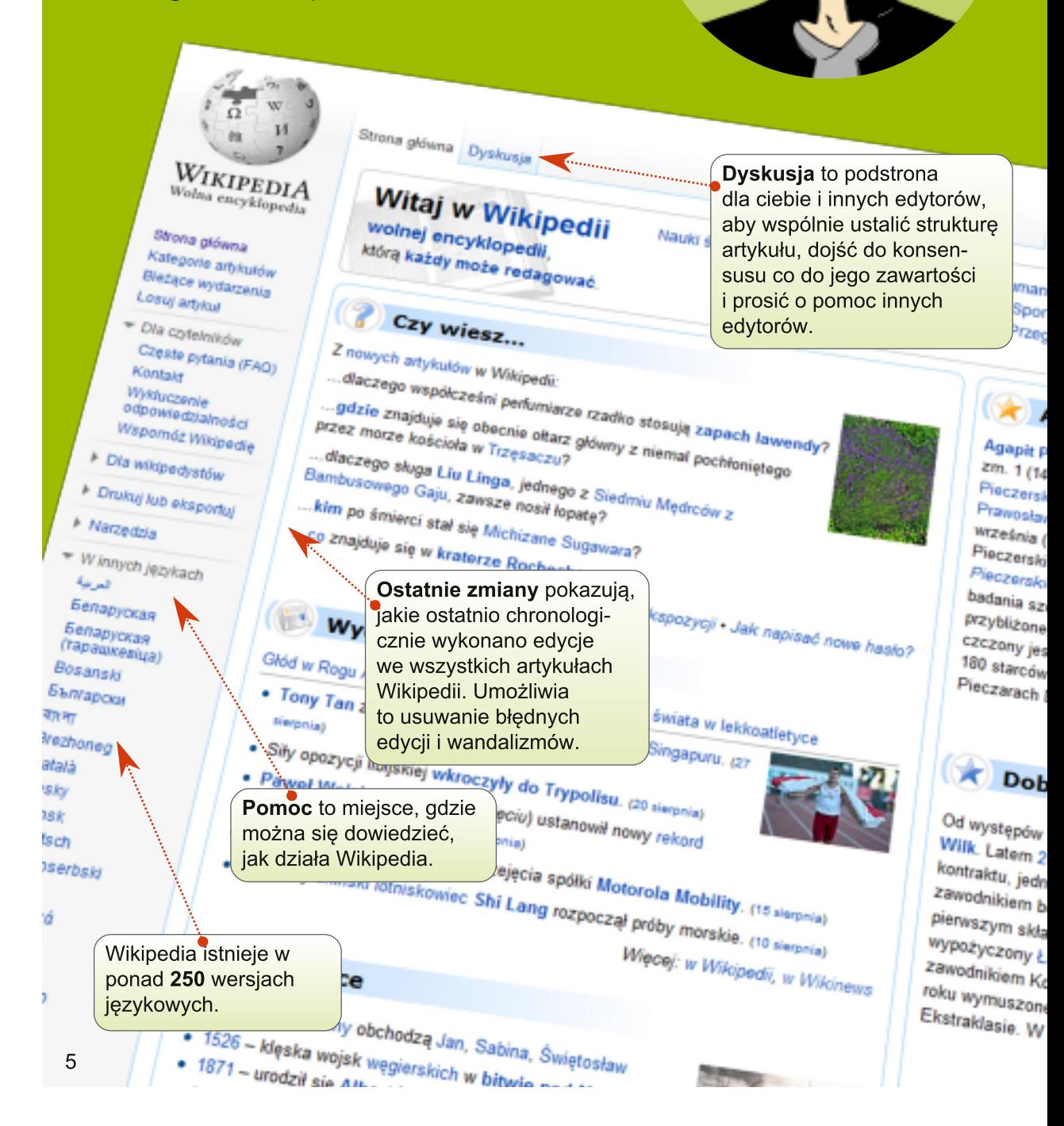

Kto napisał ten artykuł? On mi się naprawdę podoba. Nie jestem pewna czy potrafię napisać aż tak dobre hasło.

Rejestracja w prawym, górnym rogu strony da tobie dostęp do dodatkowych funkcji i umożliwi stworzenie swojego profilu użytkownika.

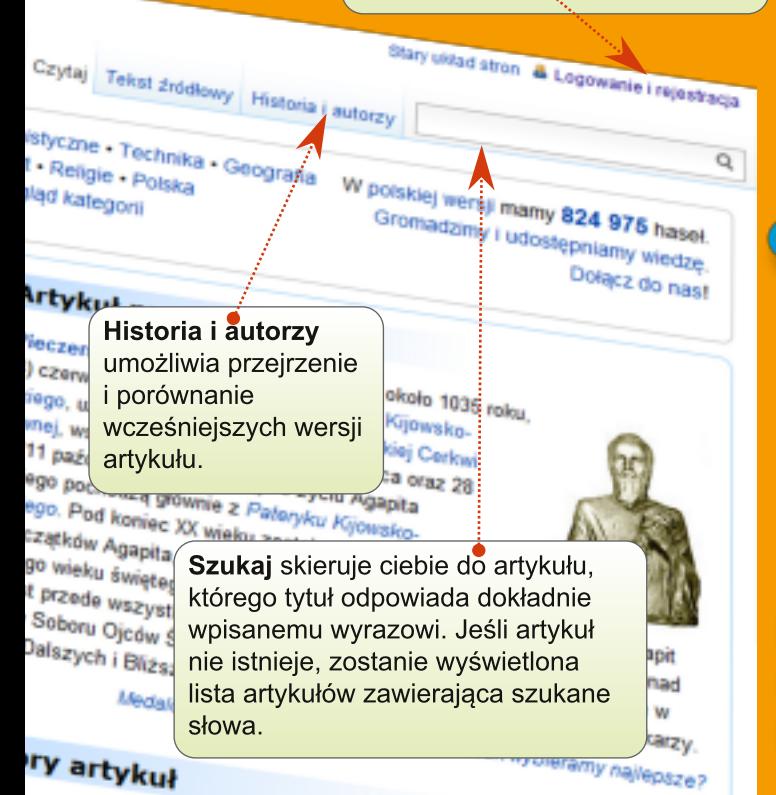

### ry artykuł

w Polonii Warszawa rozpoczął piłkarską karierę Cezary 005 roku stołeczny klub zaoferował mu podpisanie ak piłkarz wybrał propozycję Korony Kielce i stał się eniaminka Ekstraklasy. Ze względu na brak miejsca w dzie w rundzie jesiennej sezonu 2006/2007 został KS owi Łódź. Po powrocie do Kielc stał się podstawowym orony, a w sezonie 2008/2009 swoją dobrą postawą pomógł jej – po

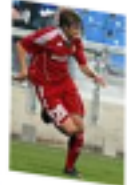

i kamą degradacją gry w I lidze – powrócić do występów w lipcu 2010 roku został piłkarzem Wisły Kraków

### Spróbuj!

Kliknij na historia i autorzy w dowolnym artykule. Zauważ, że każda edycja ma podany dokładny czas i jest przypisana do autora lub jego numeru IP. Cześć autorów dodaje opisy swoich edycji. Opisywanie edycji jest dobrym zwyczajem, gdyż pomaga innym lepiej zrozumieć twoje intencje.

2 Przyjaciel Ani, Janek właśnie zaczął edytować *i* potrzebuje informacji na temat zasad i zaleceń Wikipedii oraz ogólnej pomocy dla edytorów. Gdzie może otrzymać wsparcie?

Wybierz dobrą odpowiedź:

- **Ostatnie Zmiany**
- Pomoc

**Szukaj** 

### Jak mogę uczestniczyć?

Czy wiesz, że istnieje wiele różnych sposobów, w jaki możesz uczestniczyć w Wikipedii? Pisanie haseł jest tylko jednym z wielu. Inne, możliwe sposoby uczestniczenia to:

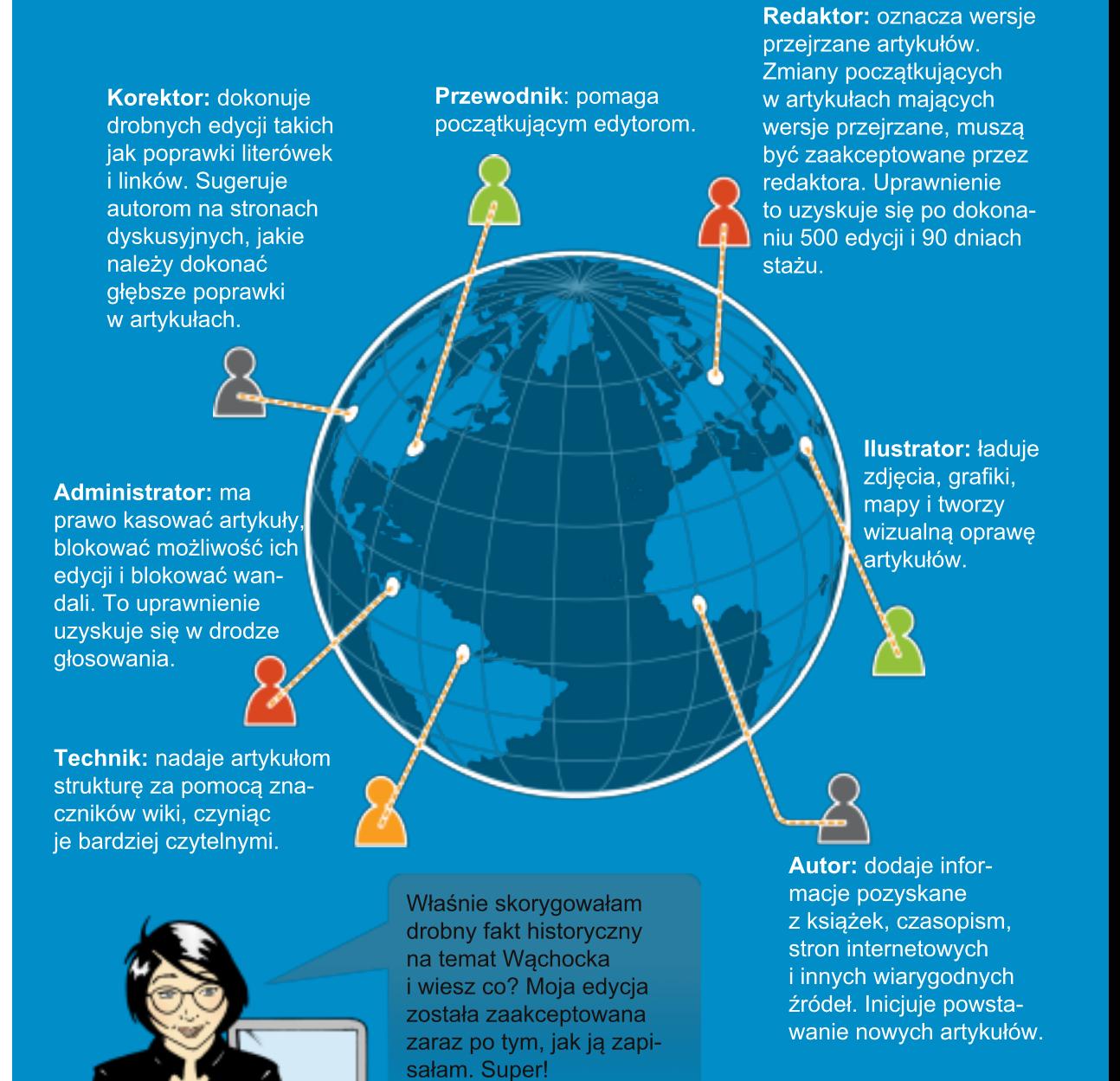

*Barn* 

Θ

## Strona użytkownika

Każdego dnia Wikipedię edytuje tysiące osób. Niektóre edycje są nieweryfikowalne lub stronnicze. Dlatego właśnie część Wikipedystów zajmuje się monitorowaniem wkładu innych za pomocą strony "Ostatnie zmiany", w której znajdują się wszystkie edycje wykonane w danej wersji językowej Wikipedii. Wikiedyści ci mają do przejrzenia dużą liczbę edycji i dlatego czasami usuwają szybko takie, które sa poprawne merytorycznie, ale nie są dobrze napisane. Aby uniknać takiej sytuacji, pamietaj o dodawaniu przypisów do wiarygodnych źródeł i poprawnie formatuj swoje wpisy.

Na swojej stronie użytkownika podaj informacje o sobie i o tym, co cię interesuje. Stworzenie swojej strony użytkownika jest dobrym sposobem do budowania zaufania innych edytorów. Każde konto ma przypisaną stronę użytkownika i własna **osobista stronę dyskusyjna**. Link do twojej strony osobistej jest w prawym, górnym rogu ekranu. Gdy tam klikniesz, otworzy się okno edycji, w którym możesz coś o sobie napisać. Gdy skończysz pisać, kliknij w "zapisz" na dole ekranu edycji. Kliknij w pseudonim w dowolnej historii edycji, aby zobaczyć stronę użytkownika, który wykonał daną edycję.

> Co się stało? Edycja, którą wykonałam znikneła. Czy ktoś ją usunął? Dlaczego ktoś coś takiego zrobił?

### Spróbuj!

Ania lubi robić zdjecia miejsc, w których była. Jeśli załaduje swoje zdjecia do Wikipedii, stanie sie:

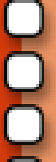

Ilustratorem

Autorem

Administratorem

Redaktorem

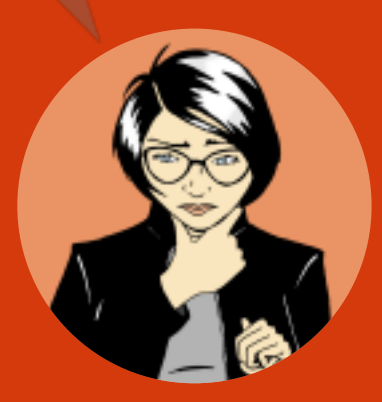

Na swojej stronie użytkownika można napisać o sobie, swoich kwalifikacjach i zainteresowaniach. Jest to również miejsce, gdzie można wspomnieć o swojej działalności (praca, studia), która może generować konflikt interesów. Na przykład może być ci trudno być neutralnym w stosunku do artykułu na temat instytucji, w której pracujesz. Możesz jednak wykorzystać swoją wiedzę na ten temat, sugerując zmiany w tym artykule z podaniem odpowiednich źródeł na jego stronie dyskusyjnej. Dotychczasowi autorzy będą wówczas mogli ocenić twoje argumenty i źródła, i wykorzystać je do naprawy lub rozwiniecja hasła. Gdy zostawisz swój podpis pod dyskusia, beda oni mogli też sprawdzić, kto zgłosił uwagi i rozpocząć bezpośrednią dyskusję z tobą na ten temat.

Osobista strona dyskusyjna jest miejscem, gdzie edytorzy mogą wstawiać wpisy skierowane do ciebie a ty możesz na nie odpowiedzieć. Wielu edytorów wstawia na początku wpisy witające początkującego użytkownika. Inni mogą przysłać ci uwagi dotyczące twoich edycji.

Każdy artykuł ma swoją własną stronę dyskusyjną. Te strony służą do dyskusji i rozwiązywania konfliktów powstających w czasie wspólnego edytowania danego artykułu. Można też na tej stronie zgłaszać zauważone prawdopodobne błędy. Oprócz tego są też ogólne strony do dyskusji dotyczących całej Wikipedii

lub określonych jej fragmentów.

W polskiej Wikipedii ogólne strony dyskusyjne sa zebrane pod wspólną nazwą "Kawiarenka pod Wesołym Wikipedysta".

### Spróbuj!

Kliknij gdziekolwiek na swój pseudonim w Wikipedii a następnie kliknij zakładkę "edytuj".

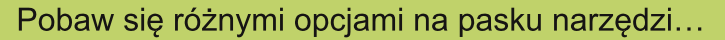

**R** (Grube),  $\int$  (Pochyle), i  $\mathbb{E}$  (Link).

Kliknij na "zaawansowane", aby zobaczyć więcej opcji...

Krótka tabela z kodami formatującymi jest na osobnej karcie dołączonej do tej broszury.

O! Ktoś wpisał notatkę na mojej stronie dyskusyjnej. Wpis wyjaśnia, że moje edycje zostały usunięte, bo nie podałam źródeł. Ponieważ te fakty są wspomniane na stronie prowadzonej przez Rząd RP, wpiszę je ponownie. Tym razem jednak dodam przypisy do tych stron korzystając z narzędzia "cytuj".

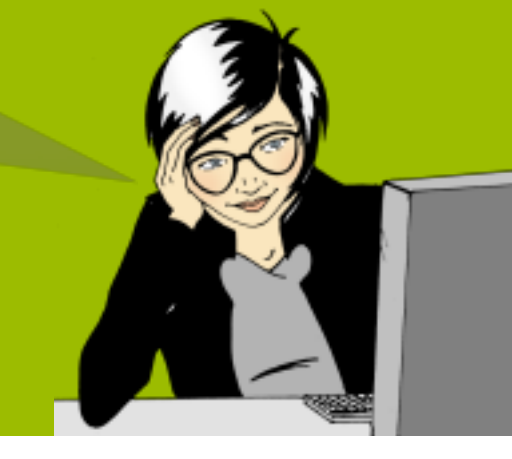

## Życie jednego artykułu

Jakkolwiek artykuły w Wikipedii powinny być szczegółowe i dobrze napisane, nikt nie oczekuje, aby taki artykuł powstał od razu. Zazwyczaj artykuły są na początku krótkie a następnie sa stopniowo rozwijane we współpracy z kolejnymi autorami. Zazwyczaj wygląda to tak:

Najlepsze artykuły były początkowo krótkie i zawierały jedynie podstawową definicję opisywanego obiektu czy pojęcia, wyjaśnienie jego znaczenia oraz zewnętrzne źródło poświadczające to znaczenie. Taki podstawowy artykuł jest nazywany zalążkiem ("stubem") Jeśli brakuje definicji, znaczenia lub źródła, społeczność Wikipedii może uznać, że artykuł należy usunąć. Natomiast jeśli artykuł jest poprawny, jeden z redaktorów może nadać mu status przejrzanego.

Koleini edytorzy dodając, jeden po drugim, więcej tekstu i ilustracii stopniowo rozwijają go opisując kolejnę aspekty obiektu lub zagadnienia (historyczne, kulturowe itp.). Gdy artykuł zostanie rozwinięty do zadawalającego stanu, jeden z wikipedystów może go zgłosić do procesu nominowania do poziomu dobrego lub medalowego artykułu. Uruchamia to proces dokładnej analizy i dyskusji nad artykułem przez szersze grono edytorów, którzy mogą zgłaszać wszelkie do niego uwagi – merytoryczne, dotyczące neutralności, stylu i czysto techniczne. Proces ten przypomina nieco recenzję naukową, jednak z tą różnicą, że w jej trakcie można od razu ulepszać artykuł i można też na bieżąco dyskutować z krytykami artykułu, przekonując, że nie mają racji.

Na koniec, artykuł, który zdaniem edytorów oceniających osiagnał poziom, w którym jest poprawnie napisany, odpowiednio uźródłowiony i posiada wszystkie najważniejsze informacje może być podniesiony do statusu "dobrego artykułu". Wyjątkowo dobrze napisane artykuły mogą uzyskać status "medalowych". Medalowe artykuły są wyświetlane na głównej stronie Wikipedii. Uczestniczenie w pisaniu medalowego artykułu podnosi prestiż w społeczności edytorów. Artykuł po uzyskaniu statusu medalowego może jednak nadal być edytowany jak wszystkie inne.

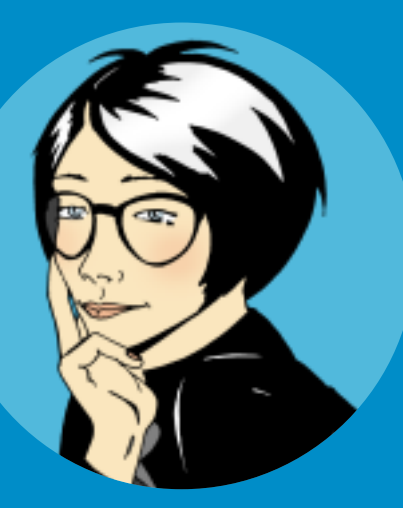

Marzę o uczestniczeniu w stworzeniu artykułu, który pojawi się na stronie głównej serwisu, który czytają miliony ludzi dziennie.

#### Spróbuj!

Jak artykuł może uzyskać status "dobrego"? Wybierz właściwą odpowiedź:

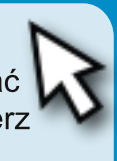

Analiza artykułu przez grupę wikipedystów

Analiza artykułu przez grupę ekspertów

Analiza artykułu przez pracowników Fundacji Wikimedia.

## Co czyni artykuł dobrym?

Na dobry artykuł składa się przemyślana struktura, zawartość merytoryczna i dbająca o niego społeczność edytorów:

Struktura. Klarowna struktura pomaga czytelnikom znaleźć interesujące ich informacje a także ułatwia zarządzanie treścia przez edytorów. Najprościej można zapoznać się z właściwą strukturą, analizując artykuł medalowy z pokrewnej dziedziny. Link do ich listy znajduje się na stronie głównej pod aktualnie prezentowanym artykułem medalowym.

Większość dobrych artykułów ma następującą strukturę:

> Wprowadzenie zawiera definicie i streszczenie oraz często tzw. infobox, czyli tabele z podstawowymi informacjami. Zwróć uwagę, że wprowadzenie nie ma tytułu.

Główna część artykułu znajduje się pod wprowadzeniem i jest podzielona na sekcje i podsekcje z odpowiednimi śródtytułami. Wiele grup artykułów (biografie, artykuły o miejscowościach) ma ustalone nazwy i kolejność sekcji głównych. Na przykład: artykuł o miejscowości zawiera zwykle sekcje "Położenie", "Historia", "Zabytki", "Edukacja" itd.

Sekcje końcowe zawierają dodatkowe informacje. Są to kolejno: "Przypisy", "Uwagi", "Bibliografia", "Linki zewnętrzne", szablony nawigacyjne i kategorie.

### Spróbuj!

**1 Tekst artykułu w Wikipedii** nie powinien mieć śródtytułów:

**Tak** 

**Nie** 

- 2 Jakimi cechami powinien charakteryzować sie dobry artykuł?
	- Wiarygodne źródła
	- Neutralność
	- Zawierać wiedzę typu "know-how"

Zawierać streszczenie *i* przypisy

Zawartość. Wielu Wikipedystów uważa, że merytoryczna zawartość jest kluczowym elementem oceny jakości artykułu. Aby utrzymać jakość, społeczność edytorów przyjeła nastepujące cztery zasady:

Weryfikowalność. Autorzy powinni dostarczyć źródeł podawanej informacji. Każdy fakt powinien móc być weryfikowalny w wiarygodnym źródle.

Neutralny Punkt Widzenia. Artykuł musi być napisany bezstronnie i zawierać wszystkie ważniejsze, opublikowane stanowiska i głosy.

**Bez autopromocji.** Nie ma miejsca w Wikipedii na instrukcje obsługi, katalogi sprzedaży i inny, typowo promocyjny materiał.

Bez twórczości własnej. Nie należy zamieszczać swoich własnych opinii, pomysłów czy niepopublikowanych dotąd wyników badań naukowych.

Społeczność. Cała zawartość Wikipedii jest udostepniana na wolnych licencjach. Znaczy to, że żaden z edytorów nie jest właścicielem żadnego artykułu. Wszystkie artykuły mogą być i są edytowane przez wiele różnych osób. Każdy może się przyłączyć do procesu podejmowania decyzji. Społeczność uzgadnia kształt i treść artykułów dyskutując. W przypadkach gdy trudno o konsensus wdrażane sa procedury opisane na stronie:

Wikipedia: Rozwiązywanie konfliktów. Niektórzy edytorzy, zwani mediatorami, wyspecjalizowali się w rozwiązywaniu konfliktów edycyjnych.

> Nie mogę niczego znaleźć na temat, który chce opisać. Czy muszę czekać na kogoś innego aby rozpoczął pisanie artykułu?

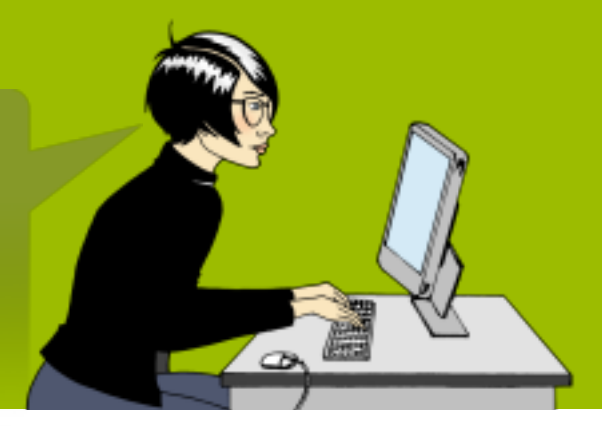

## Stwórz nowy artykuł

Jest wiele zagadnień, które nie zostały dotąd opisane w Wikipedii. Jeśli sądzisz, że brakuje jakiegoś artykułu najpierw przeszukaj Wikipedię z użyciem różnych wariantów słów kluczowych. Na przykład: spróbuj różnych form ortograficznych nazwy geograficznej. Sprawdź również, czy zagadnienie nie jest już opisane w artykułach na pokrewne tematy. Na przykład wyspa może być wspomniana w artykule o archipelagu, do którego należy. Jeśli temat nie ma swojego artykułu, być może nie jest on wart opisania, np. garażowa, mało znana kapela rockowa. Jeśli sądzisz, że artykuł powinien istnieć, możesz zacząć go pisać samodzielnie.

Wpisz jego nazwę do wyszukiwarki i jeśli go nie ma, pojawi się czerwony link, po kliknieciu którego otworzy się puste okno edycji.

Pamiętaj, aby już pierwsza wersja artykułu zawierała:

- 1. Definicję opisywanego terminu/obiektu,
- 2. Powody, dla których jest on wart opisania,
- 3. Przypisy do wiarygodnych źródeł dotyczących tematu.

Jeśli nie jesteś doświadczonym edytorem, pisanie artykułu najlepiej jest przećwiczyć w brudnopisie.

Po utworzeniu konta, w górnym prawym rogu jest link do twojego osobistego brudnopisu.

> Mój pierwszy artykuł w Wikipedii jest już on-line! To ekscytujące widzieć, jak kolejne osoby będą go teraz rozwijały.

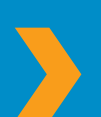

Gdy tam klikniesz, otworzy się okno edycji, w którym możesz bezpiecznie stworzyć swój artykuł. Nie zapomnij na koniec kliknąć na przycisk "zapisz", który znajduje się pod oknem edycji. Gdy skończysz, poszukaj doświadczonego edytora, który pomoże ci sprawdzić artykuł, naprawi twoje błędy techniczne i ewentualnie udzieli porad, jak go ulepszyć. Na stronie Wikipedia: Przewodnicy jest lista doświadczonych edytorów, którzy służą tego rodzaju pomocą. Kiedy artykuł będzie gotowy, wystarczy go przekopiować z okna edycji brudnopisu do okna edycji właściwego artykułu. Teraz, gdy artykuł jest już gotowy, możesz dodać do niego linki w innych artykułach, gdzie istnieją wzmianki na temat opisanego właśnie tematu.

#### Spróbuj!

Jakie są trzy podstawe elementy, które powinny znaleźć się w nowym artykule? Zaznacz odpowiedź:

Definicia, znaczenie i źródła

Definicja, obrazek i link do innego artykułu

Tytuł, znaczenie i źródła

### Wikipedystka

kipedia 'olna encyklopedia

Strona główna Kategorie artikulów Biežace wydarzenia Losuj artikul

- **N** Dia contelested at
- · Dia wikipedystów Ostatnie zmiany Zasady edytowania Pomoc Portal wikipedystów Ogloszenia
- Drukuj lub eksportuj Utwórz książkę Pobierz jako PDF Wersja do druku
- **Narzedoa**
- Winnych jezykach المربية Беларуская *<u>Benapyoran</u>*

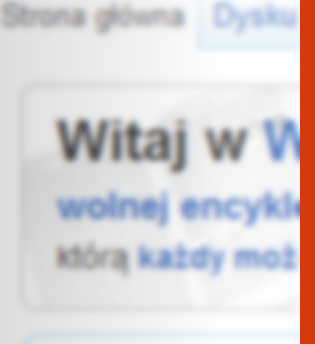

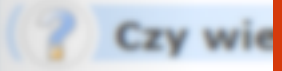

Z nowych artykuł jak lata kamaitar co jest najczęści do czego służyły komu gubernator dlaczego wymarł

Glidd w I

Silly o

Tony Tan zo

Open

Zu

vdar:

Przed moją wyprawą do Maroka użyję funkcji "Utwórz książkę". Zgromadzę artykuły, które potrzebuję i je wydrukuję jako mój osobisty przewodnik. Wikipedia ma wiele funkcji, o których jeszcze nie słyszałam.

Coż, czas szybko płynie. Właśnie kliknęłam na link moie edvcie i odkryłam, że mam już ponad 100 edycji. Fajnie było współtworzyć dobre artykuły z innymi i przy okazji poznać nowych ludzi, którzy też chcą dzielić się wiedzą, która jest dostepna bezpłatnie!

#### Po przeczytaniu tego wstępu do Wikipedii będziesz mógł:

- > zrozumieć, jak Wikipedia działa,
- » utworzyć konto użytkownika,
- » posługiwać się interfejsem Wikipedii,
- » wiedzieć, na jakie sposoby możesz ją współtworzyć,
- » kontaktować się z innymi edytorami za pomocą stron dyskusyjnych,
- > zrozumieć, jak artykuły ewoluują w Wikipedii
- b opisać warunki, jakie spełnia dobry artykuł,
- >> stworzyć nowy artykuł.

Anglojęzyczny oryginał tej broszury został przygotowany w ramach "Wikimedia **Bookshelf Project".** 

http://bookshelf.wikimedia.org

Polska adaptacja została przygotowana przez Polimerka i poprawiona przez Patrola110 przy wsparciu Magalii i Przykuty. Wersia elektroniczna jest dostępna pod adresem:

http://pl.wikimedia.org/wiki/Plik:Witamy2011.pdf

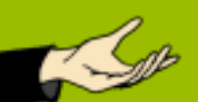

Licencja: tekst i grafika: CC-BY-SA 3.0 (http://creativecommons.org/licenses/bysa/3.0/deed.pl). Autor oryginału: User: Sageross w Wikimedia Commons. Loga: Wikimedia i Wikipedii sa zastrzeżonymi znakami towarowymi należącymi do Wikimedia Foundation.

## Spróbuj! podpowiedzi

#### **Jak działa Wikipedia?**

Kto może edytować artykuły w Wikipedii?

Każdy, kto ma dostęp do Internetu.

#### **Interfeis Wikipedii**

Przyjaciel Ani, Janek, właśnie zaczął edytować i potrzebuje informacji na temat zasad i zaleceń Wikipedii oraz ogólnej pomocy dla edytorów. Gdzie może otrzymać wsparcie?

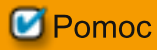

#### Jak mogę uczestniczyć?

Ania lubi robić zdjecia miejsc, w których była. Jeśli załaduje swoje zdjęcia do Wikipedii, stanie się:

**M**Ilustratorem

### Życie artykułu

Jak artykuł może uzyskać status "dobrego"?

**Z** Analiza artykułu przez grupę Wikipedystów

#### Co czyni artykuł dobrym?

1. Tekst artykułu w Wikipedii nie powinien mieć śródtytułów.

**M** Nie

2. Jakimi cechami powinien charakteryzować się dobry artykuł?

Wiarygodne źródła

**M** Neutralność

Zawiera streszczenie i przypisy

#### Stwórz nowy artykuł

Jakie są trzy podstawe elementy, które powinny znaleźć się w nowym artykule?

O Definicja, znaczenie i źródła

Czy jesteś jedną z 12 milionów osób, która korzysta z Wikipedii codziennie?

Każdego dnia ludzie na całym świecie korzystają z Wikipedii, aby realizować projekty szkolne, szukać informacji, które ich osobiście dotyczą, czy planować swoje podróże. Korzystają z niej aby dowiadywać się o odległych krainach, antycznych kulturach, sztuce pięknej, liderach społecznych czy najnowszych wydarzenia politycznych.

Witamy w Wikipedii to krótki przewodnik dla każdego, kto chce poszerzyć swoje horyzonty i zacząć dzielić się sumą ludzkiej wiedzy.

Podążaj śladami Ani, która próbuje swoich sił w pierwszych edycjach w Wikipedii. Nauczysz się kluczowych idei, zasad, technik i narzędzi, które umożliwią ci rozpoczęcie edytowania Wikipedii.

Stowarzyszenie Wikimedia Polska ul. Tuwima 95, pok. 15 90-031 Łódź. e-mail: zarzad@wikimedia.pl

Stowarzyszenie Wikimedia Polska jest organizacją pożytku publicznego od 2007 roku. Przekaż nam 1% swojego podatku dochodowego. KRS: 0000244732

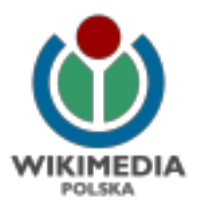